## INTRODUCTION

THIS PROGRAM IS DESIGNED TO HELP YOU LEARN ABOUT THE GRAPHICS SYMBIUSIS SYSTEM (GRASS), THE INTENTIUN IS TO PROVIDE YOU WITH THE FUNDAMENTAL KNOWLEDGE AND SKILLS NECESSARY TO ALLOW YOU TO USE THE THE SYSTEM. IT IS NOT INTENDED TO PROVIDE YOU WITH A COMPLETE DESCRIPTION OF ALL THE POSSIBLE WAYS IN WHICH THE SYSTEM COULD BE USED. THAT WOULD BE IMPOSSIBLE BECAUSE THE USES OF THE SYSTEM ARE LIMITED UNLY BY YOUR OWN IMAGINATION.

THERE ARE THREE PARTS TO THIS PROGRAM. DEPENDING ON YOUR PRESENT KNOWLEDGE OF THE SYSTEM, YOU MAY WISH TO GO THROUGH ALL, OR UNLY SUME, OF THESE, THE FIRST PART WILL TEACH THE COMMANDS, AND ALLOW PRACTICE IN THE SKILLS, NECESSARY TO CREATE PICTURES. THE SECUND PART WILL DO THE SAME FOR PICTURE MANIPULATION. THE THIRD PART WILL BE ON "MACRO" WRITING, EACH PART WILL ASSUME KNOWLEDGE OF THE PRECEEDING PARTS.

PART 1 PILTURE CREATION

 $\sim 10^{-10}$ 

 $\sim 10^{11}$ 

UDJECTIVES: UPUN CUMPLETION OF THIS PART THE USER WILL...

- 1. OE ABLE TO URAW PICTURES BY COMBINING GRASS COMMANDS, VARIABLES, AND PROGRAM LOOPS.
- 2, BE ABLE TO STORE AND RETRIEVE PICTURES THAT HAVE BEEN CREATED.
- 3. BE FAMILIAR WITH THE USE OF THE FOLLOWING GRASS COMMANDS: GPEN, PUTPUI, GELPOI, CLOSE, IF, SKIP, PUTOSK, GETOSK, DO, LUIT, AND RENAME.
- 4. BE FAMILIAR WITH THE USE OF THE GRAPHICS SYMBIOSIS SYSTEM (TELETYPE, PROGRAM UISPLAY, AND GRAPHICS DISPLAY).
- 5. BE FAMILIAR WITH THE USE OF VARIABLES AND EXPRESSIONS IN CREATING PICTURES.
- 6. BE AULE TO CREATE AND EDIT PICTURE DRAWING MACROS.
- 7. BE FAMILIAR WITH THE USE OF LOGICAL OPERATORS IN CONDITIONAL STATEMENTS.

SECTION 1.0 .......... USING THE SYSTEM

BEFORE WE BEGIN TO TALK ABOUT THE COMMANDS YOU WILL NEED TO KNOW IN URDER TO CREATE PICTURES IN GRASS, YOU FIRST MUST LEARN HOW TO GIVE THESE COMMANDS TO THE COMPUTOR, ALL COMMUNICATION WITH GRASS IS DONE VIA THE VIDEO CONSULE (VT05). AS YOU TYPE THE COMMANOS YOU WILL SEE THE LETTERS PRINTED ON THE SCREEN ABOVE THE KEYBUARD, ALL INPUTS ON THE KEYBUARD MUST BE ENDED WITH A CARRAGE RETURN. THIS IS DONE BY HITTING THE KEY MARKED CR. THIS LETS GRASS KNOW THAT YOU HAVE FINISHED A LINE OR A COMMAND. THUS IF YOU WERE GOING TO TYPE IN THE TWO COMMANDS "COME" AND "GO", YOU WOULD HIT THE FULLOWING SEQUENCE OF LETTERS: C-O-M-E-CR-G-O-CR, ON THE SCREEN YOU WOULD SEE: **COME** 

GÜ

IF YOU MAKE A MISTANE AND TYPE SOME INCORRECT CHARACTERS, YOU MAY ERASE THEM BY HITTING THE KEY MARKED "RUB OUT", THIS WORKS ONLY ON THE LINE YOU ARE CURRENTLY TYPING. THEREFORE, UNCE YOU HAVE HIT THE CARRIAGE RETURN KEY, YOU WILL NOT BE ABLE, TO CHANGE THE PREVIOUS LINE.

AS YOU PROGRESS THROUGH THIS WORKBOOK YOU WILL BE TOLD AT VARIOUS TIMES TO DO AN EXERCISE, THESE ARE DONE AT THE VIDEO CUNSULE. TO CALL EXERCISE NO. 1, FOR INSTANCE, YOU WOULD GO TO THE VT05 KEYBGARD, AND TYPE "UALL EX1" FOLLOWED BY A CARRIAGE RETURN. YOU WILL THEN FOLLOW THE INSTRUCTIONS THAT YOU WILL SEE ON THE SCREEN AOUVE THE KEYBOARD.

PICTURES IN GRASS ARE DISPLAYED ON THE LARGE SCREEN (VECTOR GENERAL). THIS SCREEN IS DIVIDED BY THREE COORDINATE AXES; X, Y, AND Z. THESE AXES ARE CENTERED ON THE SCREEN AND FIXED SUCH THAT THE X AXIS IS HORIZONTAL, THE Y AXIS IS VERTICLE, AND THE Z AXIS 18 PERPENDICULAR TO THE FACE OF THE SCREEN. THESE LINES ARE NOT USUALLY DISPLAYED ON THE SCREEN BUT ARE USED TO LOCATE VARIOUS. PUINTS IN A PICTURE, EACH AXIS IS 2000 UNITS LONG IN BOTH THE PUSITIVE AND THE NEGATIVE DIRECTIONS, THEREFORE IF WE WISHED TO DESIGNATE THE LUCATION OF A POINT IN THE LOWER RIGHT HAND CORNER OF THE SUNEEN WE MIGHT DESCRIBE IT BY STATING THAT ITS LOCATION IS 1500 UNITS IN THE X UIRECTION, -1000 UNITS IN THE Y DIRECTION, AND @ URITS IN THE Z UIRECTION. OR A=1560, Y=-1000, Z=0. (FIGURE 1)

SINCE THE Z AXIS IS PERPENDICULAR TO THE SCREEN, YOU WILL NOT BE ABLE TO SEE THE LOCATION OF THE POINT IN THAT DIRECTION UNLESS THE AXES ARE ROTATED. IF THIS IS SOMEWHAT CONFUSING, DON'T WURRY, IT SHOULD BECOME MURE CLEAR WHEN YOU ACTUALLY START USING THE SYSTEM.

IF AT ANY TIME THINGS GET OUT OF HAND, THAT IS, YOU GET FUNNY MESSAGES (HAT OUN'T MAKE SENSE OR THE SYSTEM STOPS OPERATING, DUN'T WORRY ABOUT IT. YOU CAN RESTART ANY EXERCISE AT ANY TIME BY IYEING A CONTROL C (HOLD DOWN THE CTRL KEY AND TYPE C), THEN TYPE RESTART, THEN CALL THE EXERCISE AGAIN.

PAGE 4

## SECTION 1.1 .......... PICTURE CREATION COMMANDS

THE UNIEF METHOU OF CREATING PICTORES IN GRASS CONSISTS OF SELECTING VARIOUS POINTS ON THE DISPLAY TO BE CONNECTED BY SINAIGHT LINES (CALLED VECTURS), THESE POINTS ARE DEFINED BY THEIR X, Y, AND Z COURDINATE VALUES, IF, FOR EXAMPLE, YOU WISHED TU DRAW A LINE REPRESENTING THE POSITIVE PORTION OF THE X AXIS, THE PUINTS NECESSARY TO "UEFINE" THIS LINE (VECTOR) ARE:

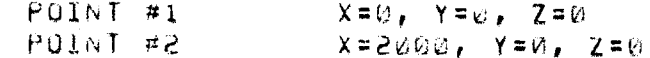

A STRAIGHT LINE DRAWN BETWEEN THESE POINTS WOULD REPRESENT THE PUSITIVE X AXIS, NOTICE THAT TWO POINTS WERE NECESSARY TO DEFINE THIS LINE (YOU MIGHT REMEMBER A RULE ABOUT THIS FROM GRONETRY). GRASS ALWAYS EXPECTS YOU TO GIVE IT TWO POINTS WHEN YOU WANT IT TO URAW A LINE.

WE NOW COME TO THE FIRST COMMAND NECESSARY TO CREATE A GRASS PICTURE. THIS IS THE OPEN COMMAND.

SYNTAX: UPEN LNAME

THE OFEN COMMAND TELLS GRASS TO SET ASIDE SOME MEMORY SPACE (CALLED A FILE) FOR THE PICTURE YOU ARE ABOUT TO CREATE. LNAME IS ANY NAME YOU WISH TO SUPPLY, SIX LETTERS OR LESS, FOR YOUR PICTORE (SINGLE PICTORES ARE CALLED LEAFS WHICH IS WHY THE L IS THERE), FOR EXAMPLE:

OFEN PIX

UNCE YOU HAVE NAMED YOUR PICTURE, AND GRASS HAS SET ASIDE SUME MEMORY FOR IT, YOU INPUT THE POINTS WHICH MAKE UP YOUR PICTURE, THIS IS DUNE WITH THE PUTPOI COMMAND.

> SYNTAX: PUTPOI X, Y, Z, K

THIS COMMAND TELLS GRASS TO PLACE A POINT IN YOUR PICTURE AT THE LOCATION SPECIFIED BY X, Y, AND Z. THE K TELLS GRASS WHETHER OR NOT TO DRAW A LINE FROM THE PREVIOUS POINT AS FOLLOWS:

> $K = \emptyset$ URAW THE LINE PLACE THE POINT IN THE PICTURE BUT  $K = 1$ DO NOT URAW A LINE

\* (NOTE) ALL COMMANDS WILL BE PRESENTED IN THIS FORMAT: SYNTAX: COMMAND

THE SYNTAX SHOWS THE GENERAL FORM OF THE COMMAND AND HOW THE CUMMAND NUST BE TYPED. THE SPELLING OF THE COMMAND AND THE SPACES AND COMMAS BETWEEN PARTS OF THE COMMAND ARE VERY IMPURTANT, THE COMMANU WILL NOT WORK IF IT IS SPELLED WRONG OR IF A SPACE OR A COMMA IS OMMITTED.

TO USE THIS COMMAND TO DRAW THE POSITIVE X AXIS YOU WOULD TYPE THE FOLLOWING:

> $PUTPOI$   $\omega$ ,  $\omega$ ,  $\omega$ , 1 PUTPOL 2000,0,0,0

NOTICE THAT TWO COMMANDS MUST BE USED (TWO POINTS DEFINE A LINE), AND THAT THE FIRST ONE PLACES A POINT BUT DOES NOT DRAW A LINE (NO PLACE TO DRAW ONE FROM) WHILE THE SECOND ONE PLACES A POINT AND DRAWS A LINE FROM THE FIRST POINT.

THE THIRD CUMMAND NECESSARY TO CREATE GRASS PICTURES 15 THE CLOSE COMMAND.

> SYNTAX: CLOSE

INIS COMMAND TELLS GRASS THAT YOUR PICTURE IS FINISHED. IT IS ADSULUTELY NECESSARY IF YOU WISH TO STORE A PICTURE FOR LATER USE OR LE YOU WISH TO OPEN A NEW FILE. NOTE THAT A NEW PICTURE FILE MAY BE OPENED UNCE A PREVIGUS FILE HAS BEEN CLOSED. MANY SEPARATE PICTURES MAY BE CREATED AS LONG AS YOU DO NOT TRY TH HAVE HURE THAN UNE FILE UPEN AT A TIME.

YOU SHOULD NOW OR ADLE TO WRITE A COMPLETE PICTURE CREATING PROGRAM (AT LEAST UNE TO ORAW THE POSITIVE X AXIS). AN EXAMPLE OF THIS WOOLD BE:

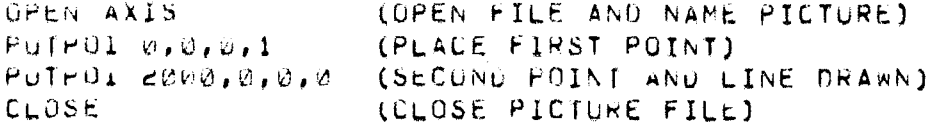

MURE COMPLICATED PICTORES INVOLVE REPEATED USE OF THE PUTPUL CUMMANU, TO DRAW A TRIANGLE WE MIGHT HAVE THE FOLLOWING:

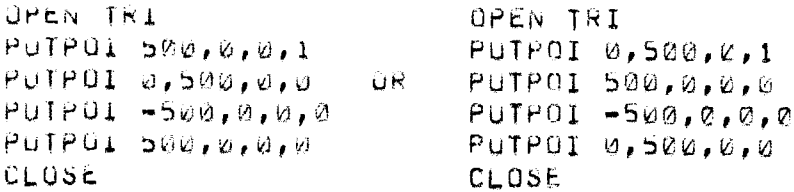

NOTICE THAT 4 PUTPOL COMMANDS WERE NECESSARY TO DRAW 3 LINES (2 PUINTS PER LINE REMEMBER), NOTICE ALSO THAT THE SAME PICTURE CAN BE URAWN IN MORE THAN ONE WAY.

A FOURTH COMMAND, WHICH IS USEFUL IN PICTURE CREATION, OR MORE PROPERLY PICTURE DESTRUCTION, IS THE DELPOI COMMAND.

> SYNTAX: DELPOI

THIS COMMAND WILL DELETE (ERASE) THE POINT PLACED BY THE LAST PUTPOI COMMAND, THIS IS NORMALLY DONE WHEN YOU HAVE PLACED A POINT IN THE WRONG LUCATION. THE FOLLOWING PROGRAM WAS MEANT TO DRAW THE ENTIRE X AND Y AXES:

> OPEN AXES  $PUTPOL = 2000, 0, 0, 1$ PUTPOI 2000,0,0,0 PUTPUI 0,2000,0,0 **DELPOI** PUTPOI 0,2000,0,1 PUTPOI 0.-2000.0.0 CLOSE

OG YOU SEE WHY THE DELPOT COMMAND WAS USED? THE THIRD PUTPOI COMMAND OREW A LINE THAT SHOULD NOT HAVE BEEN IN THE PICTURE (K=0). THE DELPOI COMMAND REMOVED THAT LINE FROM THE PICTURE. THE FOURTH PUTPUI COMMAND WAS THE CORRECT ONE (K=1).

ant TIME HAS NOW COME FOR SOME FRACTICE. GO TO THE VIMS KEYBOARD, IYPE "CALL EXI", AND FOLLOW THE DIRECTIONS PRINTED ON THE SCREEN.

GUOD LUCK 111

THE CUMBANDS PRESENTED IN THIS SECTION WERE: UPEN LNAME  $r$ UTPOI  $X, Y, Z, N$ CLUSE DELFUI

IF YOU HAVE CUMPLETED EXERCISE #1 (IF YOU HAVN'T YOU SHOULDN'T BE HERE, SO GU AWAY), YOU PROBABLY REALIZE BY NOW THAT DRAWING PICTURES POINT BY POINT IS A RATHER TIME CONSUMING PROCESS. HOWEVER ONE UP THE THINGS A COMPUTOR CAN DO VERY WELL IS EXECUTE A SERIES. OF COMMANDS OVER AND OVER AGAIN. THIS PROGRAMMING CONCEPT IS CALLED LOOPING. NOW YOU ASK, "WHY WOULD ANYONE WANT TO EXECUTE THE SAME COMMANDS OVER AND OVER AGAIN?" WELL, IF THEY WERE EXACTLY THE SAME WE MIGHT NOT, BUT IF WE COULD CHANGE THE COMMANDS SLIGHTLY EACH TIME THEN AE MIGHT.

ONE WAY TO CHANGE A COMMAND IS THROUGH THE USE OF SOMETHING CALLED A VARIABLE, A VARIABLE IS A SYMBUL WHICH CAN TAKE ON ANY NUMERIC VALUE YOU WISH TO ASSIGN TO IT. IN GRASS THE SINGLE LETTERS A THROUGH Z ARE VARIABLES (THERE ARE OTHERS BUT WE WONT NEED THEM JUST YET), VARIABLES ARE ASSIGNED VALUES WITH ASSIGNMENT STATEMENTS SUCH AS A=5 OR P==5. SUCH A STATEMENT, WHEN TYPED ON THE KEYBOARD, WILL (SLL GRASS TO SUBSTITUTE A 3 WHEREVER IT FINDS AN "A", OR A -5 WHEREVER IT FINDS A "P", THUS IF THE FOLLOWING WERE TYPED IN:

## $A = 1000$ PUTPOL A. 0, A. 1

A POINT WOULD BE PLACED AT THE LOCATION X=1000, Y=0, Z=1000.

THE GENERAL FORM OF THE ASSIGNMENT STATEMENT WHICH ASSIGNS A VALUE TO A VARIABLE IST

### VARIABLE=EXPRESSION

WHERE "VARIABLE" IS ANY LEGAL VARIABLE (SINGLE LETTERS A-Z FOR NOW), AND "CAPRESSION" IS A MIXTURE OF NUMBERS, VARIABLES, AND ARITHMETIC OPERATORS, WHICH ALWAYS EVALUATES TO A SINGLE NUMBER. FOR EXAMPLE:

> $A = 3 + 5$ (A) VARIABLE, (3+5) EXPRESSION  $(K)$  VARIABLE,  $(A - 2 + 6)$  EXPRESSION  $R = A - 2 + 6$

THE ARTIFUELLE OPERATORS WHICH CAN BE USED IN GRASS ARE:

- $+$  AUDITION - SUBTRACTION \* MULTIPLICATION
- / UIVISION

IN AUDITION TO VARIABLES, EXPRESSIONS CAN BE USED IN THE PUTPUL CUMMAND. FUR EXAMPLE:

> $A = 1 \cup \cup$  $PQTPQI A, A+1@Q, Q, 1$

WUULU PLACE A PUINT AI X=100, Y=200, Z=0.

UNE OF THE NICE THINGS ABOUT VARIABLES IS THAT THEY CAN BE ASSIGNED DIFFERENT VALUES IN DIFFLRENT PARTS OF A PROGRAM, THUS THE FULLOWING:

> $A = 10d$ PUTPOL A, 0, 0, 1  $A = 200$ PUTPUI  $A, \emptyset, \emptyset, \emptyset$

HOULD DRAW A LINE FROM X=100 TO X=200, IN ADDITION A VARIABLE CAN BE MADE TO CHANGE IT'S OWN VALUE AS IN THE FOLLOWING:

> $A = 1.00$  $PUTPO1 A, 0, 0, 1$  $A = A + 1 \omega U$ PUTPOI A, 0,0,0

WHICH AGAIN URAWS A LINE FRUM X=100 TO X=200. THE STATEMENT AFATION, TAKES THE VALUE OF "A" PRIOR TO THE EXECUTION OF THE STATEMENT, ADDS 100 TO IT, AND SETS "A" EQUAL TO THE SUM, EACH TIME THE STATEMENT IS EXECUTED THE VALUE OF "A" INCREASES BY 100.

IN URDER TO USE THIS VALUABLE TOOL WE NEED A COMMAND WHICH WILL CAUSE THE COMPUTOR TO JUMP BACK SEVERAL STATEMENTS AND EXECUTE THEM AGAIN. IN GRASS THIS IS THE SKIP COMMAND.

SYNTAX: SKIP EXPR

THE SKIP COMMAND ALLOWS US TO MAKE THE CUMPUTOR JUMP AROUND WITHIN A PROGRAM, "EXPR" STANDS FOR EXPRESSION, AND MEANS THE SAME AS BEFORE, A MIXTURE OF NUMBERS, VARIABLES, AND ARITHMETIC UPERATORS WHICH EVALUATE TO A SINGLE WUMBER. "EXPR" TELLS GRASS WHERE TO JUMP, FOR EXAMPLE:

> $A = 200$  $PUTPOI A, Q, Q, 1$ PUTPOL 0, A, 0, 0  $A = A + 200$  $SMP - 3$

THE SKIP COMMAND CAUSES THE COMPUTOR TO JUMP BACK TO THE FIRST PUTPOI COMMAND. THE TWO PUTPOI COMMANDS ARE EXECUTED OVER AND UVER AUAIN, AND EACH TIME "A" IS 200 MORE THAN THE LAST TIME, THIS IS CALLED A LUDP. (WHAT PILTURE WOULD BE ORAWN?)

THIS IS ALL VERY WELL AND GOOD, BUT SINCE COMPUTORS CAN UNLY 00 WHAT THEY ARE TULO, WE MUST TELL IT WHEN TO STOP. THIS IS UDNE WITH WHAT IS CALLED A CONDITIONAL STATEMENT. THE CONDITIONAL STATEMENT IN GRASS IS THE IF COMMAND.

> SYNIAX: IF VAR UPR EXPR, COMMAND

SINCE THIS LOOKS LIKE A MISTANE INSTEAD OF A COMMAND, I WILL GU INROUGH CALH PART IN TURN, "IF" IS THE COMMAND ITSELF, "VAR" IS ANY VARIABLE JUST AS BEFORE, "UPR" STANDS FOR WHAT IS CALLED A LUGICAL OPERATOR. (I'LL EXPLAIN IN A SECOND). "EXPR" IS ANY VALIO EXPRESSION JUST AS SEPORE. "CUMMANO" IS ANY LEGAL GRASS. CUMMANO SUCH AS PUTPOI OR SKIP.

NUW ABOUT THUSE LUGICAL OPERATORS. IN GRASS THEY ARE THE FULLOWING:

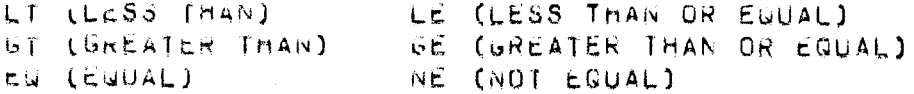

THESE OPERATORS MEAN JUST WHAT THEY SAY, WHEN THEY ARE PUT IN AN IF COMMAND THEY TEST THE CONDITION OF THE VARIABLE. THAT IS WHY IT IS CALLED A CONDITIONAL STATEMENT. THE STATEMENT (IF 8 LT 100, SKIP -2) TESTS TO SEE IF B IS LESS THAN 100. IF THE ANSWER IS TRUE THEN THE PURTION OF THE STATEMENT AFTER THE COMMA IS EXECUTED. IF THE ANSWER IS NOT TRUE THEN THE LINE FOLLUNING THE IF COMMAND IS EXECUTED, HERE IS AN EXAMPLE:

> $\mathbf{u} = \mathbf{v}$  $d = b + 100$ IF  $B$  LE 1000, SKIP  $-1$ PUTPOI  $B, \emptyset, \emptyset, 1$

IN THIS EXAMPLE 8 STARTS OUT EQUAL TO 2. WHEN THE SECOND STATEMENT IS EXECUTED B IS EQUAL TO 100. THE THIRD STATEMENT TESTS TO SEE IF B IS LESS THAN OR EQUAL TO 1000. IF IT IS, THEN THE SECUND STATEMENT IS EXECUTED AGAIN AND B NOW EQUALS 200. THIS CONTINUES UNTIL & EQUALS 1100 AT WHICH TIME B IS NO LONGER LESS THAN OR EQUAL TO 1000, AND THE FOURTH STATEMENT, PUTPOI, IS EXECUTED, THIS PROGRAM PLACES A POINT AT X=1100, Y=0, Z=0.

HERE IS ANUTHER EXAMPLE:

OPEN PIX  $A = \emptyset$  $PUTPO1 A, 0, 0, 1$ PUTPOI A, 500, 0, 0  $A = A + 5 \omega$ IF A UT 500, SKIP 2  $S<sub>N</sub>IP = 4$ CLOSE

THIS IS AN ENTIRE PICTURE DRAWING PROGRAM. IT WORKS LIKE THIS. FIRST THE PICTURE IS OPENED, AND THE VARIABLE IS SET TO 0. THEN TWO PUINTS ARE PLACED AND A LINE IS DRAWN, THEN THE VALUE OF THE VARIABLE IS INCREASED BY SO AND THIS NEW VALUE IS TESTED. IF THE VARIABLE IS GREATER THAN 500 THE PROGRAM CLUSES THE PICTURE, IF NOT THE PROGRAM SKIPS BACK TO THE PUTPUL CONNANDS AND DRAWS ANOTHER LINE, THIS PROGRAM WILL DRAW 11 VERTICAL LINES 500 UNITS HIGH AND 50 UNTTS APART, HO YOU SEE WHY 11 LINES ARE DRAWN ? SEE IF YOU CAN DRAW THE PICTORE ON A PIECE OF PAPER AS IF YOU WERE A COMPUTOR AND COULD ONLY FULLOW THE COMMANDS GIVEN IN THE PROGRAM.

IF YOU UNDERSTAND THE ABOVE PROGRAM AND CAN DRAW THE PICTURE. YOU ARE READY TO TRY EXERCISES 2 AND 3. GO TO THE VT05 KEYBOARD AND TYPE "LALL EX2".

GUUD LUCK 111

THE COMMANDS AND STATEMENTS PRESENTED IN THIS SECTION WERE: VARIABLE=EXPRESSION SKIP EXPRESSION IF VAR UPR CXP, COMMAND

SECTION 1.5 ......... GRASS STORAGE

BY THIS PUINT YOU WILL HAVE COMPLETED THE FIRST THREE EXERCISES. YOU HAVE CREATED PICTURES WITH A POINT BY POINT PLACEMENT NETHOU AND BY WRITING PROGRAMS WHICH HAVE PLACED THE POINTS FOR YOU. IN EITHER CASE, THE PICTURES AND THE PROGRAMS YOU HAVE CREATED HAVE SINCE DEEN DESTRUYED, AND YOU WILL HAVE TO RECREATE THEM THE NEXT TIME YOU WANT TO USE THEM, IF YOU ARE A NORMAL GRASS USER YOU WILL WANT TO START SAVING THE THINGS YOU HAVE CREATED RATHER THAN RE-CREATING THEM EACH TIME. THE TWO PLACES WHERE YOU MAY NORMALLY STORE PICTURES AND PROGRAMS ARE IN "CORE" AND ON "DISK".

CORE IS THE LOCAL STORAGE IN A COMPUTER, IT IS CALLED CORE BECAUSE OF THE SMALL MAGNETIC CORES (LIKE OUNUTS) OF WHICH IT IS MAUL. CURE STORAGE IS TEMPORARY STORAGE, AND IS THE PLACE WHERE PROGRAMS AND PICTURES ARE KEPT WHEN THEY ARE BEING CREATED AND USED. WHEN THEY ARE NOT BEING USED, THEY ARE USUALLY STORED ON DISK.

UISK STORAGE, CALLED DISK BECAUSE THAT IS WHAT IT LOOKS LIKE, IS LUNG TERM STORAGE. THIS IS WHERE YOU WILL PUT YOUR PICTURES AND PROGRAMS TO KEEP THEM FROM ONE SESSION TO ANOTHER. MANY PICTURES AND PROGRAMS HAY BE STORED ON THE DISK AT THE SAME TIME, THE ONLY RESTRICTION IS THAT NO TWO PICTURES OR FROGRAMS CAN HAVE THE SANC NAME. THIS RULE ALSO APPLIES TO CORE BY THE WAY.  $\mathcal{L}$ 

WHEN A PICTURE OR A PROGRAM IS FIRST ENTERED INTO THE CUMPUTER IT IS ENTERED THIU CURE STORAGE AND MUST BE COPIED ON TO THE OISN IF YOU WANT IT SAVED. THIS IS DONE WITH THE PUTDSK COMMAND.

> SYNTAX: PUTUSK DNAME EXT

"UNAME" IS THE NAME OF YOUR PICTURE OR PROGRAM (PROGRAMS CAN ALSO BE GIVEN NAMES), AND ".EXI", WHICH STANDS FOR EXTENSION, INDICATES WHAT THE DNAME 15 AS FOLLOWS:

> PILTURE  $ULC$  $.14C$ MALRU (PROGRAM)

THERE ARE UTHER EXTENSIONS BUT THESE ARE THE ONLY ONES YOU WILL NEED FUR THE TIME BEING. IF NO EXTENSION IS SUPPLIED, THE COMPUTER WILL TRY TO FIGURE OUT THE PROPER ONE AND WILL SUPPLY IT FOR YOU. FOR CXAMPLE:

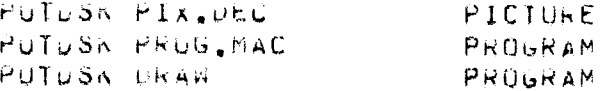

IF YOU HAVE A PICTURE OR A PROGRAM ON THE DISK AND YOU WANT TO GET IT INTO CORE YOU WILL USE THE GETOSK COMMAND.

SYNTAX: GETUSK DNAME EXT

PUNAME" AND ".EXT" ARE THE SAME AS IN PUTOSK. HOWEVER IF NO ".EXT" IS SUPFLIED, GRASS WILL ASSUME YOU WANT TO GET A PICTURE, AND IF UNAME IS NOT A FICTURE IT WON'T GET ANYTHING BUT AN ERROR. MERE ARE SOME EXAMPLES:

> GETDSK PIX, OEC GETOSK PRUG.MAC GETUSK PIX

WHEN PICTURES ARE GETUSK ED THEY AUTOMATICALLY APPEAR ON THE VECTOR GENERAL SCREEN, WHEN A PROGRAM IS GETOSK ED IT WILL BE BROUGHT INTO CORE BUT NUTHING ELSE WILL HAPPEN. IT WILL NOT EXECUTE AND IT WILL NOT APPEAR ON THE VT05 VIDEO SCREEN.

PUTUSK\*ING AND GETOSK\*ING DO NOT CAUSE A PICTURE OR A PROGRAM TO BE REMOVED FROM ONE PART OF THE COMPUTER TO ANOTHER. INSIDAD A COPY IS MADE. THEREFORE ONCE IT IS IN CORE OR ON THE DISK. YOUR THING WILL REMAIN UNLESS IT IS ERASED. CORE IS ERASED WHENEVER THE COMPUTER IS TURNED OFF OR RESTARTED AND IS THUS CONSIDERED UNLY TEMPURARY STORAGE.

BECAUSE THE STORAGE SPACE AVAILABLE IN CORE IS MUCH MORE LIMITED THAN ON THE DISK, YOU WILL FIND THAT ON OCCASION, AFTER CREATING SEVERAL PICTURES OR PROGRAMS OR GETTING THEM FROM THE DISK, YOU MAY RUN OUT OF ROUN. IF THIS HAPPENS YOU CAN DELETE SPECIFIC PROGRAMS AND PICTURES WITH THE OELETE COMMAND.

> SYNTAX: UELETE ANAME

"ANAML" IS THE NAME OF THE PICTURE OR PROGRAM YOU WISH ERASED. THIS WILL REMOVE ANAME FROM LORE AND YOU HAY THEN USE THE SPACE ANAME OCCUPIED. REMEMBER THOUGH, IF YOU WISH ANAME TO BE SAVED, YOU HUST HAVE A CUPY ON THE DISK, IF ANAME CAHE FROM THE DISK. RYERYTHING IS ON, IF NOT PUTDSK IT BEFORE YOU DELETE IT.

THE ULLETE CUMMAND CAN ALSO BE USED, IN A SLIGHTLY DIFFERENT VERSION, 10 ERASE THINGS FROM THE DISK.

SYNIAX: UELETE/U ANAME.EXT

THE "70" IS CALLED A SWITCH, WHEN USING THIS VERSION OF THE CUMMANN THE EXTENSION (, DEC OR , MAC) MUST BE SUPPLIED.

HERE ARE SUME EXAMPLES OF THE UELETE COMMAND:

DELETE FIX DELETE PROG DELETE/U PIX.DEC UELETE/U FRUG. MAC

REMEMBER, UNCE A PROGRAM UR PICTURE IS ERASED FROM THE DISK AND FRUN CORC, IT IS GONE AND WILL HAVE TO BE RETYPED TO BE USED AGAIN.

IF AT ANY TIME YOU ARE NOT SURE WHETHER OR NOT YOUR PICTURE OR PROGRAM IS IN CORE OR ON THE DISK, YOU MAY ASK TO SEE A DIRECTORY OF EITHER. THIS IS DONE BY USING THE DIRCOR OR THE UIRUSA COMMANDS RESPECTIVELY.

> DIRCOR SYNTAX:  $0R$ SYNTAX: DIRUSK

THESE CUMMANDS WILL DISPLAY ON THE VTOS SCREEN A LISTING, BY NAME, OF ALL THE THINGS CORRENTLY STORED IN EACH AREA.

MITH THE COMMANDS PRESENTED IN THIS SECTION AND THE UNES PRESENTED PREVIOUSLY YOU HAVE ALL THE COMMANDS YOU NEED TO CREATE PICTURES POINT BY POINT, AND TO STORE AND RETRIEVE THEM. HOWEVER, IF YOU WISH TO USE PICTURE DRAWING PROGRAMS TO CREATE THE PICTURES FOR YOU, THERE ARE A FEW AUDITIONAL THINGS YOU MUST ANDW ADUUT THE CREATION AND EDITING OF MACROS, THIS INFURMATION IS PRESENTED IN THE FULLOWING SECTIONS. HOWEVER BEFORE YOU CONTINUE ON IN THE WORKBOOK, I WOULD LIKE YOU TO DU THE NEXT EXERCISE. GU TO THE VTWS KEYBOARD AND TYPE. CALL CX4.

GUOD LUCK !

THE CUMMANDS PRESENTED IN THIS SECTION WERE: PUTUSK UNAME.EXT GCTUSK UNAME.EXT UELETE ANAME UELETE/U ANAME.EXT UIRCUR **UIRUSK** 

## SECTION 1.4 .......... MALRUS

KINDS OF MACROS BUT IT DUES NOT ALLOW THE SET OF COMMANDS TO BE SAVED AND EXECUTED AGAIN LATER AND BRANCHING MACROS (THOSE WITH CUNDITIONAL STATEMENTS OR SKIPS) WILL NOT WORK THIS WAY, THIS SEING THE CASE HOW UDES ONE CREATE AND NAME A MACKO ?

THE PRIBARY METHOD OF CREATING A MACRO IS BY TYPING A NAME, A COLON, AN OPEN BRACKET, A SET OF COMMANDS EACH FOLLOWED BY A CARRIAGE RETURN, AND A CLUSE BRACKET FOLLOWED BY A CARRIAGE RETURN

- \* MNAME:<COMMAND
- + CUMMAND
- + COMMAND
- ETC,
- $+$  COMMAND>
- 

THE STARS "\*" AND THE PLUS SIGNS "+" ARE NOT TYPED IN BY YOU BUT ARE DISPLAYED BY GRASS AND INDICATE THE LEVEL OF GRASS OPERATION. IN STAR LEVEL GRASS WILL ACCEPT COMMANDS FOR IMMEDIATE EXECUTION. IN PLUS LEVEL GRASS WILL WAIT FUR ADUITIONAL INFORMATION (IN THIS CASE THE REST OF YOUR CUMMANDS) BEFORE EXECUTING ANY COMMANDS.

MNAME IS THE NAME OF YOUR MACRO (6 LETTERS OR LESS), COMMAND 13 ANY VALID GRASS COMMAND STATEMENT. FOLLOWING EACH CARRIAGE RETURN, GRASS WILL PRINT A PLUS SIGN UNTIL IT SEES THE CLOSE DRACKCT, AT WHICH TIME IT WILL RESPOND WITH A "\*", WHICH SHOWS GRASS IS AGAIN READY TO ACCEPT COMMANDS FOR EXECUTION.

YOUR MACRU 15 NOW STORED IN CURE UNDER THE NAME YOU HAVE GIVEN IT, AND CAN BE EXECUTED WITH THE DO COMMAND.

> SYNTAX: UU MNAME

WHERE "MOAME" IS THE NAME OF THE PROGRAM YOU WISH TO EXECUTE. THE DU CUMMAND WILL CAUSE A PROGRAM WHICH IS ALREADY IN CORE TO EXECUTE, OR IF THE PROGRAM IS NOT IN CORE, BUT ON THE DISK, DO WILL GET THE PROGRAM INTO CORE AND THEN EXECUTE IT.

FOR EXAMPLE YOU MIGHT TYPE IN THE FOLLOWING SEGUENCE:

- \* DRAW:< OPEN LINE
- $+$  PUTPUI 0,0,0,0,1
- $+$  PUTPO1 1000, 0, 0, 0
- + CLOSE>
- \* DU LIRAW

WHEN GRASS SEES THE CARRIAGE RETURN AFTER THE "DO DRAW" CUMMAND STATEMENT, THE MACPU WILL EXECUTE AND DRAW A LINE CALLED "LINE".

DUN'T CUNFUSE THE CLOSE COMMAND WITH THE ENUING OF THE MACRO. INIS COMMAND IS NECESSARY TO END THE PICTURE, NOT THE MACRO. A MACHO HAS NO CAPLICIT END STATEMENT. URASS WILL EXECUTE THE COMMANDS IN A HACRO UNTIL THEY RUN OUT AND THEN IT WILL RETURN TO STAR LEVEL AND AWALT FORTHER CUMMANDS.

UNE HOULD PRODABLY NOT WRITE A MACRO TO DRAW A SIMPLE ONE LINE PICTURE. INSTEAD, THE PICTURE WOULD BE OPENED, THE POINTS WOULD BE PLACED, THE PICTURE WOULD BE CLOSED AND THEN STORED ON DISK UNDER THE PICTURE NAME, MUNEVER, IT IS NOT DIFFICULT TO THINK OF A MALRO WHICH WOULD CREATE A PICTURE THAT WOULD REGUIRE MORE STORAGE SPACE THAN THE HACRO (SOME OF THE MACROS IN EXERCISE 3 WERE LINE THIS), IN THIS CASE IT MIGHT BE WISE TO STORE THE MACRO AND NUT THE PICTURE.

YOU MAY FIND THAT WHEN YOU FIRST EXECUTE A MACRO, GRASS KESPORDS WITH AN ERROR. THE ERROR INDICATION SHOULD LOOK AS FULLOWS:

> PRREPEAT OF LINE IN ERRUR. 72. 27ERROR #1 FIX ERROR & TYPE "RESUME" OR CONTROL-C

THE FIRST LINE OF THE ERROR INDICATION WILL REPEAT THE LINE IN YOUR MACKO IN WHICH THE ERROR OCCURRED. THE SECONO LINE WILL CONTAIN A POINTER WHICH WILL INDICATE, IF POSSIBLE, WHERE THE ERROR OCCURRED IN THE LINE. THE THIRD LINE WILL TELL YOU THE ERROR NUMBER AND THE FOURTH LINE WILL TELL YOU WHAT YOU CAN DO ABOUT IT. THE FIFTH LINE WILL JUST BE A NUMBER SIGN "#".

THERE ARE ABOUT 200 POSSIBLE ERROR NUMBERS THAT CAN BE PRINTED BY GRASS. THERE IS A LISTING PUSTED ON THE WALL, BUT IF YOU WISH YOU CAN TYPE A GUESTION MARK #2" FOLLOWED BY A CARRIAGE RETURN AND GRASS WILL PRINT OUT AN ERROR MESSAGE. IF YOU CAN FIX THE ERROR OU SO THEN HIT THE CARRIAGE RETURN AND TYPE RESUME. IF THE ERROR IS FIXED YOUR MACRO WILL CONTINUE TO RUN. IF YOU CANNOT FIX THE ERRUR, HOLD OUNN THE "CTRL" KEY AND TYPE "C", AND GRASS WILL RETURN TO THE STAR LEVEL.

WHEN YOU CREATE MACKOS, WHETHER THEY BE TO DRAW PICTURES OR OD OTHER THINGS, AND ERRORS OCCUR, YOU MAY HAVE ID CHANGE SUME OF THE CUMMAND STATEMENTS, TO PREVENT YOU FROM HAVING TO RETYPE THE ENTIRE MACRO, SOMETHING CALLED AN EDITOR HAS BEEN PROVIDED. THIS ALLOWS YOU TO EDIT YOUR MACRO, WHICH IS PROBABLY WHAT YOU THOUGHT IT WOULD OU. TO LEARN ABOUT THE GRASS EDITOR PROCEED TO THE NEXT SECTION.

SECTION 1.5 ........... EDITING

AN CULTUR IS SUMETHING WHICH ALLOWS COMPUTER PROGRAMS, STORED IN LORE OR ON DISK, TO BE CHANGED, SINCE YOU CAN NOT PHYSICALLY CHANGE A PROGRAM ONCE 11 IS IN THE COMPUTER, YOU MUST OG IT ELECTROMICALLY.

TO ENTER THE EDITING MODE IN GRASS, YOU MUST FIRST HAVE A MACRO TO EDIT. IT NEED NOT, HOWEVER, BE COMPLETE. THUS, IF YOU DISLOVER A MISTAKE IN A MACRO WHILE YOU ARE FIRST TYPING IT IN, YOU MAY USE THE CLOSE ORARET TO GET BACK TO STAR LEVEL, ENTER THE EDITING NUDE, CURRELT THE MISTAKE, AND THEN FINISH TYPING IN THE MACKO, THE EDITING HOUR IS ENTERED BY TYPING THE EDIT COMMAND:

> SYNTAX: EDIT MNAME

"MNAME" IS THE NAME OF THE MACRO YOU WISH TO EDIT, IT MAY EITHER DE IN CURE OR ON THE UISK, WHEN THIS COMMAND IS TYPED, GRASS WILL RESPOND WITH A BUESTION HARK "2" AND WAIT FOR YOUR REPLY. YOUR REPLY, OF COURSE, WILL DEPEND ON WHAT YOU WANT TO DO TO YOUR MACRO.

THERE ARE FOUR THINGS WHICH THE EDITOR WILL ALLOW YOU TO DO TU A HACKU?

- 1. UISPLAY IT, SO THAT YOU CAN SEE WHAT YOU HAVE AND AMAT NEEDS TO BE CHANGED. 2. INSERT OR ADD A LINE TO THE MACRO. 3. UELLTE OF REMOVE A LINE FROM THE MACRO.
- 4. CHANGE PART OF A LINE THAT IS IN THE MACRO.

IF YOU RESPOND TO THE QUESTION MARK BY TYPING A CARRAGE RETURN (FROM NOW ON <CR> WILL STAND FOR CARRAGE RETURN), THE EDITOR WILL DISPLAY THE MACRU, LINE BY LINE, UNTIL IT GETS TO THE END. CACH LINE WILL HAVE A NUMBER? 10 FOR THE FIRST LINE, 20 FOR THE SECUND, 30 FOR THE THIRD, AND SO ON, NOTE THAT THE FIRST LINE WILL NOT UISPLAY THE NAME OF THE MACRO, THE COLON, OR THE OPEN BRACKET, AND THE LAST LINE WILL NOT DISPLAY THE CLOSE BRACKET. THESE ARE ONLY USED WHEN THE MACRO IS BEING NAMED.

IF YOU DO NOT WISH THE ENTIRE MACRO TO BE DISPLAYED "100<CR>" WILL UISPLAY ONLY LINE 100, AND "200,300<CR>" WILL UISPLAY LINES 200 THRUUGH 300, THE FOLLOWING WILL INSERT, DELETE, OR CHANGE THE MACRU AS DESCRIBED:

> "51 OPEN PIXKCR>" will INSERT THE COMMAND "OPEN PIX" BETWEEN LINES 50 AND 60. "100 DO DRAWKUR>" WILL REPLACE LINE 100 WITH THE COMMAND "DO DRAW" OR WILL ADD LINE 100 TO A MACRO IN WHICH. LINE 90 WAS THE LAST LINE. "230-<CR>" will DELETE LINE 230 FROM A MACRO. "80/PUTPIQ/PUTPUI/<UR>" WILL CHANGE "PUTPIO" TO "PUTPOI" IN LINE 80.

NOTE THAT WHENEVER A LINE 15 INSERTED OR DELETED ALL THE FULLOWING LINE NUMBERS ARE INMEDIATELY CHANGED. IT IS A GOOD IDEA, INCREFORE, 10 DISPLAY THE LINGS AFTER EACH INSERT OR DELETE.

UNCE YOU HAVE FINISHED EDITING YOUR MACHO YOU CAN GET GRASS HACK TO STAR LEVEL OY TYPING A CONTROL L. CHULD DOWN THE CTRL KEY AND TYPE C). GRASS WILL RESPOND WITH A "\*" AND IS NOW REACY TO AUCEPT COMMANDS.

IF YOUR MACRO WAS PREVIOUSLY STORED ON DISK, THE DISK COPY WILL HOT BE THE SAME AS THE NEW EDITED VERSION IN CORE. TO PUT THE NEW VERSION ON JISK USE THE PUTUSK COMMAND WITH THE "70" SWITCH:

#### $SYN$ ]  $A \times I$ PUTUSK/U MNAME

THIS WILL DO TWO THINGS. FIRST IT WILL TAKE THE VERSION OF THE MACKU ALREADY ON UISK AND GIVE IT A NEW EXTENSION ", BAK" (WHICH STANUS FOR BACKUP). SECOND IT WILL STORE THE NEW VERSION OF THE MACRO ON THE DISK WITH THE SAME NAME BUT WITH THE ".MAC" EXTENSION. THIS PROTECTS THE ORIGIONAL VERSION OF THE MACRO IN CASE YOU NEED 11 SUMETIME.

YOU HAY ALSO SAVE THE ORIGIONAL VERSION OF YOUR MACRO BY GIVING THE EDITED VERSION A NEW NAME. THIS IS DONE WITH THE RENAME COMMAND:

# SYNTAX: RENAME ANAME1, ANAME2

INIS CUMMAND WILL CAUSE A PICTURE OR A MACRO IN CORE WITH THE NAME "ANAME1" TO HAVE A NEW LABLE, "ANAME2", YOU CAN THEN PUT ANAME2 ON THE DISK AND THUS HAVE BOTH VERSIONS.

IN ADDITION TO CREATING PICTURES POINT BY POINT, YOU SHOULD NOW BE ABLE TO CREATE PICTURE DRAWING MACROS TO DO SOME OF THE WORK FOR YOU. YOU HAVE EVERYTHING YOU NEED, BY WAY OF GRASS COMMANDS, TO DO THIS ON YOUR OWN. SO GO AHEAD AND BEGIN CREATING.

TO LEARN MORE ABOUT WHAT YOU CAN DO WITH THE PICTURES YOU CREATE, AND LEARN HOW TO DO IT, GO ON TO PART 2.

THE COMMANDS PRESENTED IN THIS SECTION WERE: EUIT MNAME PUTOSK/D MNAME KENAME ANAME1, ANAME2